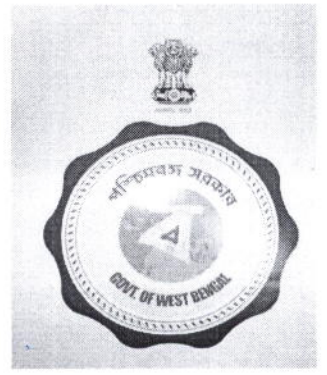

# Government of West Bengal

Office of District Magistrate

(Hooghly)

(lT/e-Governance Section)

New Admin Building, Chinsurah, District: Hooghly, West Bengal, PIN-712101

# Order

Government of West Bengal has decided to introduce a citizen centric, inclusive, efficient and transparent work environment through re-engineering of existing processes by leveraging the use of information & Communication Technology (ICT). e- District project has been envisaged by GoWB as enabler for automation of workflow and internal processes of District Administration for providing services to the citizcns. The service Distance certificate for students rollout under e-District project in Hooghly is expected to Go-live with effect from 01-04-2018. The present manual process for delivering services will also continue till the new electronic process matures and all Government rules/ Acts/ circulars already in force pcrtaining to this service shall be followed. For e-District project, the re-engineered process flow as detailed below will be followed:

### A. Channels for On-line Application submission:

Application from citizen shall be acceptable through

- r) Web/internet (https://edistrict.wb.gov.in)
- z) Citizen kiosk at the District HQ and the outlying Sub-division HQs
- 3) Any of the Common Service Centres (Tathya- Mitra Kendras)
- The Government officials shall accept application coming from all the above mentioned channels.
	- a. Through web/internet (https://edistrict.wb.gov.in):
	- 1. The applicant shall open the WB e-District portal for availing the service through internet,
	- 2. The e-district application shall ask for user name and password for registered users. In casc, the user is not registered, the application shall ask the user to register.
	- 3. New users shall register with name and required details. The e-District application shall generate unique user ID and password and email it to the applicant.
	- 4. The applicant may login to the WB e-District portal (https://edistrict.wb.gov.in) with the username and password and search for the applicable link/menu for applying for the services in the portal.
	- 5. The activity and responsibility of Govt. officials at each step in e-District application is detailed in the table below.

### b. Through citizen kiosk at the District HQ and the outline Sub-Division HQs:

- 1. The applicant shall approach the Kiosk at office of the District Magistrate or Outline Sub-Divisional Officer to submit the request for the given services. The Kiosk Operator shall guide the citizen with the procedures and the documents to be submitted.
- 2. In case the documents provided by the citizen are not complete the Kiosk Operator shall ask for additional documents as per the requirement mentioned in the table below.
- 3. The Kiosk Operator shall fill up all the details in the electronic application form.
- 4. The Kiosk Operator shall also scan and upload the supporting documents in the e-District application.
- 5. Then Kiosk Operator shall submit the application. Then the e-district application shall generate <sup>a</sup> unique Application Identification Number (AIN) which can be used to track the particular

application. The Application Identification Number shall be provided to the citizen along with <sup>a</sup> system generated'Acknowledgement Receipt'.

6. The activity and responsibility of Gort. officials at each step in e-District application is detailed in the table below.

## c. Through Common Service Centres (CSCs) / Tathya-Mitra Kendra:

- 1. The applicant shall submit his request through the Common Service Centre (CSC).
- z. The CSC operator shall go to the desired service section of the e-district application on web.
- 3. The CSC operator shall provide the guidelines and the list of the supporting documents as per the Government Act and Rules.
- 
- 4. The CSC operator shall fill up all the details in the electronic Application Form. 5. The CSC operator shall also scan and upload the supporting documents in the e-District application.
- 6. Then CSC operator shall submit the e-Application. Then e-district application shall generate a unique Application ldentification Number (AIN) which can be used to track the particular application. The Application Identification Number (AIN) shall be provided to the citizen along with a system generated'Acknowledgement Receipt'.
- 7. The activity and responsibility of Govt. officials at each step in the e-District is detailed in the table below.

## B. Approval process:

The service 'Distance Certificate for Students' requires only on-line mode of activities. The service wise detailed work flow along with the Gort. official wise responsibility is narrated below:

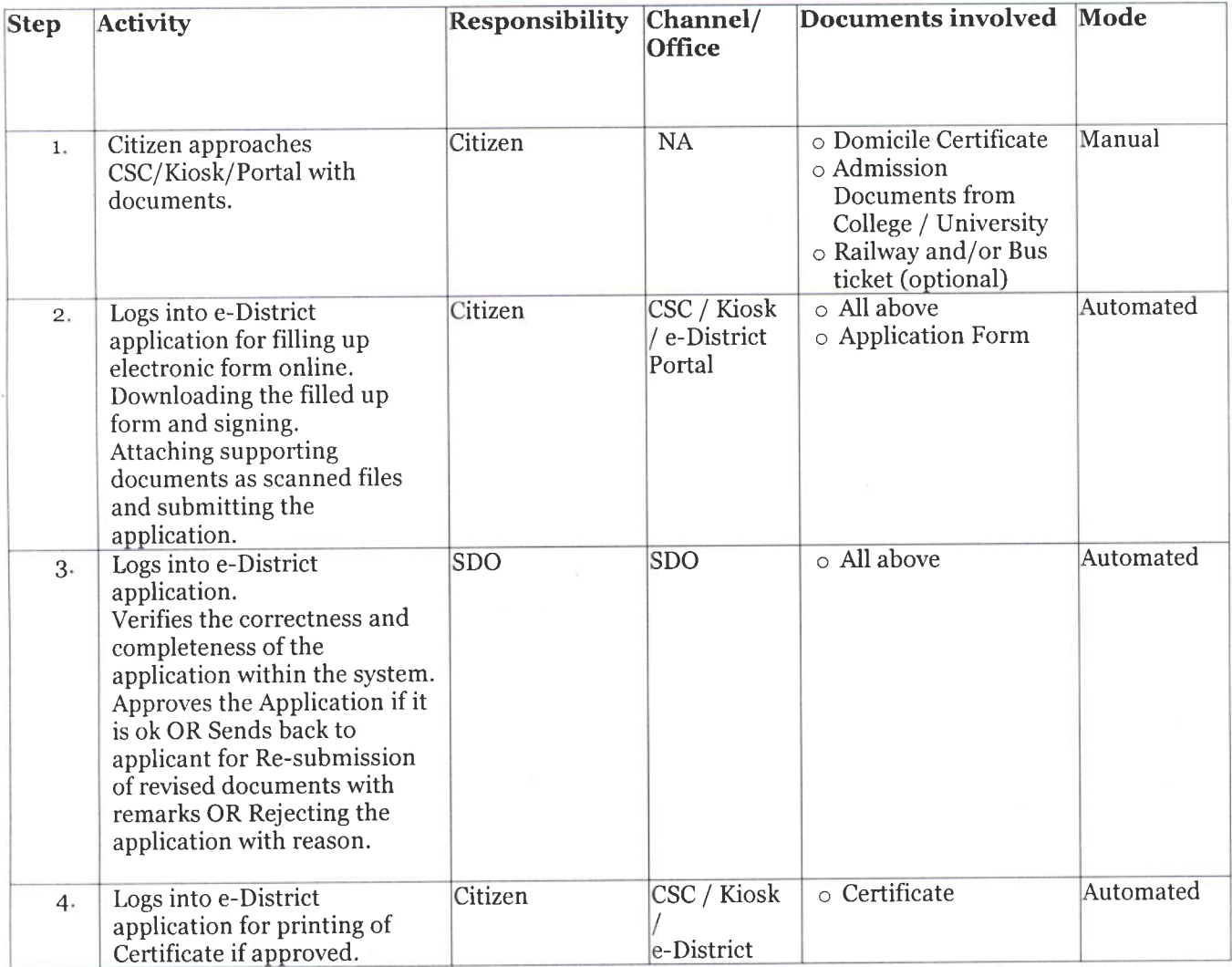

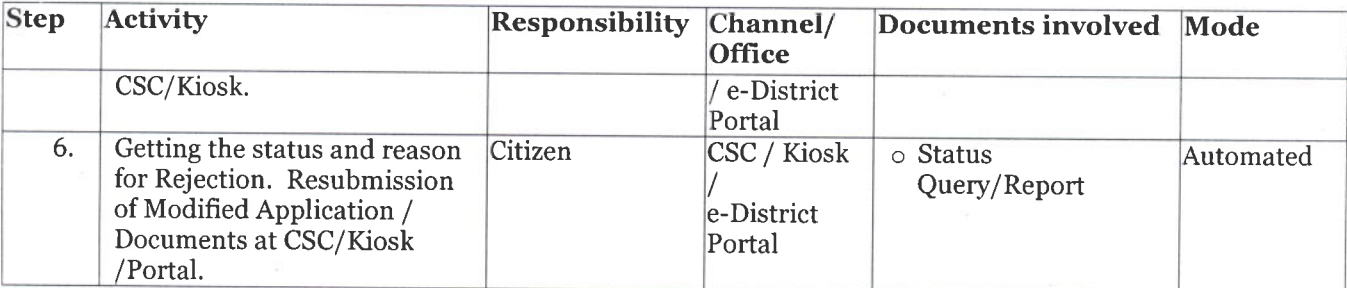

The applicant gets an update by SMS and/ or email regarding the status of his/her application in every step of application processing.

- B. Status Tracking: The e-district application shall enable citizen to obtain information regarding the status of his/ her application from the CSCs, citizen kiosks, web and mobile. The following is the process of informat
	- information regarding his/her submitted application.<br>2. The WB e-district portal shall ask for the AIN.
	-
	- 3. WB e-district portal shall display the status of the application.
	- 4. Status tracking of applications will also be provided in online mode/SMS in mobile phones. SMS/email based information would be sent to the citizen whenever there is a change in status of the application.

With the AIN (Application Identification Number), Citizen may avail the Status Tracking facility through

- t) Web/internet (https://edistrct-wb.gov.in)-Citizen needs to login and click'Track Application' to provide the 16 Digit AIN in the 'Application Identification Number' field. z) Citizen kiosk at the District HQ and the outline Sub-division HQs
- 
- 3) Any of the Common Service Centres (Tathya- Mitra Kendras)
- 4) Citizen may send a SMS (wb<space>edist<space>16 Digit AIN No.) to 51969 or 166

## C. MIS Reports:

All the MIS reports generated using e-District application shall be treated as official records which may also be used for appropriate decision making, as and when required,

3

U

Memo No:  $37(33)$  /IT Dated:  $23/16$ /2018

# Copy forwarded for information and taking necessary action to:

- 1. The Addl. chief secretary, Dept of Information Technology and Electronics (DIT&E)' Govt. of West Bengal.
- The Commissioner, Burdwan Division. 2.
- principal secretary, PAR & e-Governance Dept. Nabanna 325, Sarat chatterjee Road, Shibpur, Howrah-711102. 3.
- Joint Secretary, PAR & e-Governance Dept, 4, CAMAC Street (7th Floor) Kolkata-16. 4.
- Deputy Secretary, PAR & e-Governance Dept, 4, CAMAC Street ( $7<sup>th</sup>$  Floor) Kolkata-16. 5.
- 6.
- The Superintendent of Police, Hooghly,<br>The Addl. District Magistrate (General/Development/LR/ZP), Hooghly.  $7-10.$
- The Addl. District Magistrate (General/Development/ER/Er), Hosginy.<br>The Sub Divisional Officer (Arambagh, Serampore, Chandanagar, Chinsurah Sadar) 11-14.
- The Sub Divisional Officer (Arambagn, Serampore, Chandanagar, BDO (Arambagh, Balagarh, Mogra, Pandua, Goghat-I, Goghat-II, Chanditala-I,
- Chanditala-II, Polaba, Serampore Uttarpara, Khanakul-I, Khanakul-II, Tarakeswar,<br>Singur, Dhaniyakhali, Haripal, Jangipara, Pursurah), 15-31

Guard file. 3t

(Shri Sanjay Bansal, f.A.S)

District Magistrate & Collector, Hooghly

Dated:  $23/13/2018$ 

Memo No: Copy for information

t

- OC, IT Hooghly. 1.
- DIO, NIC Hooghly with request to publish in district website for information of all concerned, 2.
- DGM (e-Governance), Moni Bhander, 3rd Floor, Webel Bhavan Complex, Block EP &GP, Sector-V, Salt Lake, Kolkata-700091, 3.
- Asst Vice President & State Anchor WB, CSC e-Governance Services India Ltd. (CSC SPV), 4.
- District Project Manager, Hooghly. 5.

(Shri Sanjay Bansal, I.A.S) District Magistrate & Collector, Hooghly